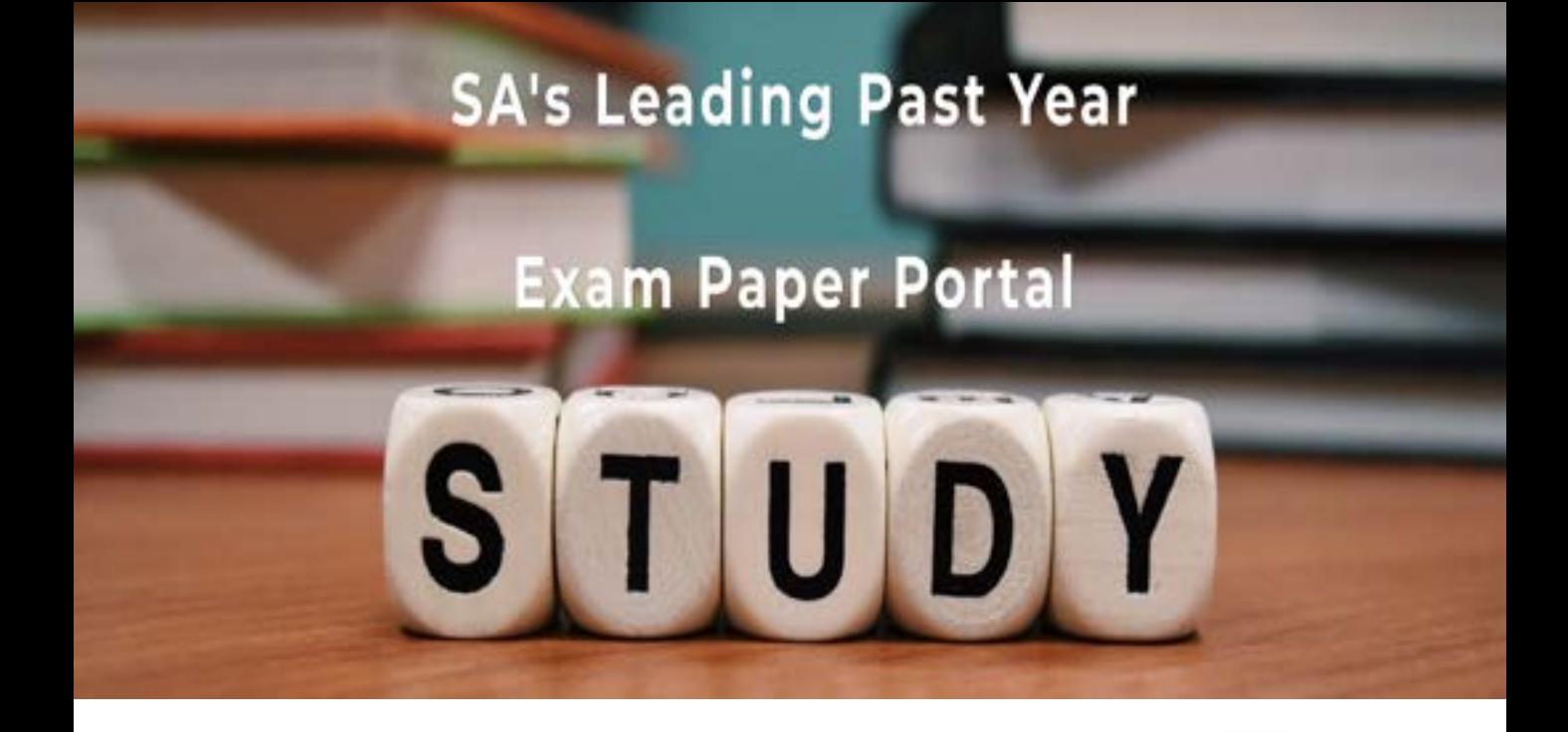

You have Downloaded, yet Another Great Resource to assist you with your Studies  $\odot$ 

Thank You for Supporting SA Exam Papers

Your Leading Past Year Exam Paper Resource Portal

Visit us @ www.saexampapers.co.za

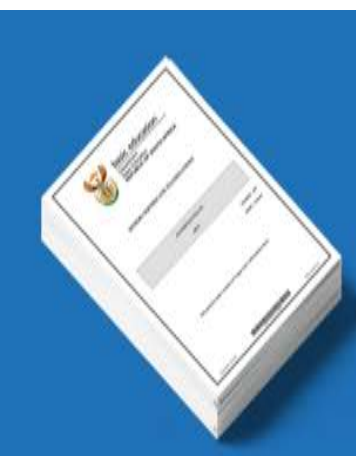

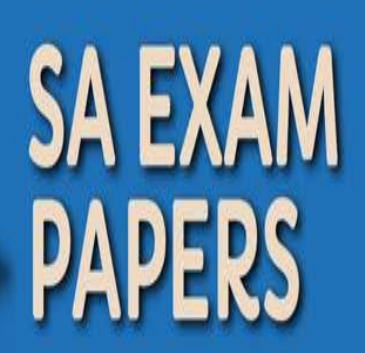

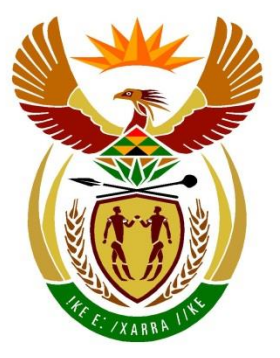

# basic education

Department: **Basic Education REPUBLIC OF SOUTH AFRICA** 

**NASIONALE SENIOR SERTIFIKAAT**

**GRAAD 12**

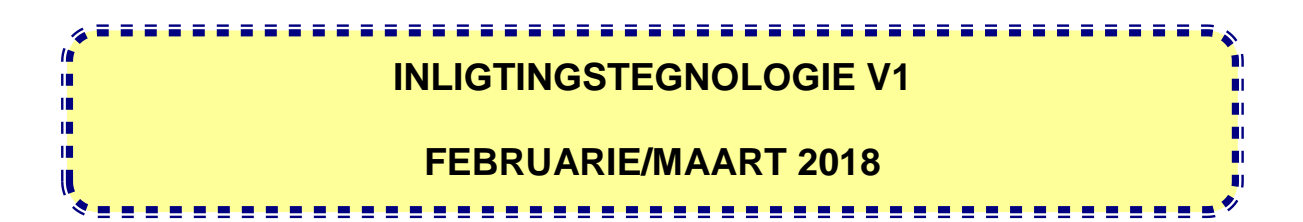

**PUNTE: 150**

**TYD: 3 uur**

**Hierdie vraestel bestaan uit 17 bladsye.**

Kopiereg voorbehou **Blaai om asseblief** 

#### **INSTRUKSIES EN INLIGTING**

- 1. Hierdie vraestel is in DRIE afdelings ingedeel. Kandidate moet AL die vrae in AL DRIE afdelings beantwoord.
- 2. Die duur van hierdie eksamen is drie uur. As gevolg van die aard van hierdie eksamen is dit belangrik om daarop te let dat jy nie toegelaat sal word om die eksamenlokaal voor die einde van die eksamensessie te verlaat nie.
- 3. Hierdie vraestel is opgestel met programmeringsterme wat kenmerkend vir Delphi as programmeringstaal is.
- 4. Maak seker dat jy die vrae beantwoord volgens die spesifikasies wat in elke vraag gegee word. Punte sal volgens die voorgeskrewe vereistes toegeken word.
- 5. Beantwoord slegs wat in elke vraag gevra word. Byvoorbeeld, indien die vraag nie datavalidering vra nie, sal geen punte vir datavalidering toegeken word nie.
- 6. Jou programme moet op só 'n manier gekodeer word dat dit met enige data sal werk en nie net met die voorbeelddata wat verskaf is of enige data-uittreksels wat in die vraestel verskyn nie.
- 7. Roetines, soos soek, sorteer en seleksie, moet vanuit eerste beginsels ontwikkel word. Jy mag NIE die ingeboude funksies van Delphi vir enige van hierdie roetines gebruik NIE.
- 8. Alle datastrukture moet deur jou, die programmeerder, verklaar word, tensy die datastrukture verskaf word.
- 9. Jy moet jou werk gereeld stoor op die disket/CD/DVD/geheuestokkie wat aan jou gegee is of op die skyfspasie wat vir hierdie eksamensessie aan jou toegeken is.
- 10. Maak seker dat jou eksamennommer as kommentaar verskyn in elke program wat jy kodeer, asook op elke gebeurtenis wat aangedui word.
- 11. Indien dit vereis word, druk die programmeringskode van al die programme/ klasse wat jy voltooi het. Jy sal ná die eksamensessie 'n halfuur tyd vir drukwerk gegee word.
- 12. Aan die einde van hierdie eksamensessie moet jy 'n disket/CD/DVD/ geheuestokkie inlewer met al jou werk daarop gestoor OF jy moet seker maak dat al jou werk op die skyfspasie gestoor is wat vir hierdie eksamensessie aan jou toegeken is. Maak seker dat al die lêers gelees kan word.

13. Die lêers wat jy benodig om hierdie vraestel te voltooi, is aan jou gegee op 'n disket/CD/DVD/geheuestokkie of op die skyfspasie wat aan jou toegeken is. Die lêers word in die vorm van wagwoordbeskermde uitvoerbare lêers verskaf.

# **LET WEL:**

Kandidate moet die lêer **DataAFRMaart2018.exe** gebruik.

Doen die volgende:

- Dubbelklik op die wagwoordbeskermde uitvoerbare lêer.
- Klik op die 'Extract'-knoppie.
- Sleutel die volgende wagwoord in: **Sp@cE&18**

Nadat dit onttrek ('extracted') is, sal die volgende lys met lêers in die lêergids **DataAFRMaart2018** beskikbaar wees:

### **LÊERS WAT VERSKAF IS**

**Vraag 1:**  Prent1.jpg Prent2.jpg Vraag1\_P.dpr Vraag1\_P.dproj Vraag1\_P.res Vraag1\_U.dfm Vraag1\_U.pas

#### **Vraag 2:**

Centaurus.jpg Crux.jpg Orion.jpg Scorpio.jpg Ster\_U.pas SterData.txt Vraag2\_P.dpr Vraag2\_P.dproj Vraag2\_P.res Vraag2\_U.dfm Vraag2\_U.pas

#### **Vraag3:**

Vraag3\_P.dpr Vraag3\_P.dproj Vraag3\_P.res Vraag3\_U.dfm Vraag3\_U.pas

# **AFDELING A**

### **VRAAG 1: ALGEMENE PROGRAMMERINGSVAARDIGHEDE**

Doen die volgende:

- Maak die onvolledige program in die **Vraag 1**-lêergids oop.
- Sleutel jou eksamennommer as kommentaar in die eerste reël van die **Vraag1\_U.pas**-lêer in.
- Kompileer en voer die program uit. Die program het tans geen funksionaliteit nie.
- Die program bevat VYF tabelblaaie ('tab sheets') met verskillende vrae wat nie met mekaar verband hou nie.
- Volg die instruksies hieronder om die kode vir ELKE afdeling van VRAAG 1 te voltooi, soos in VRAAG 1.1 tot VRAAG 1.5 beskryf word.

### 1.1 **Knoppie [1.1 – Totale area]**

Die gebruiker moet die redigeerblokkies ('edit boxes') wat verskaf is, gebruik om die radius van die sirkel en die basis en hoogte van een van die driehoeke in die figuur in te sleutel.

Skryf kode om die volgende te doen:

- Onttrek ('Extract') die waardes wat deur die gebruiker ingelees is.
- Bereken die area van die sirkel, die area van die agt driehoeke in totaal en die totale area van die figuur deur die volgende formules te gebruik:

Area van sirkel  $=$  pi x radius<sup>2</sup> waar die waarde van pi = 3.14159 Area van driehoek =  $\frac{1}{2}$  x basis x hoogte

 Vertoon die area van die sirkel, area van die agt driehoeke in totaal en die totale area van die figuur in die afvoerkomponent wat verskaf word. Die totale area moet tot TWEE desimale plekke formateer word.

Voorbeeld van toevoer:

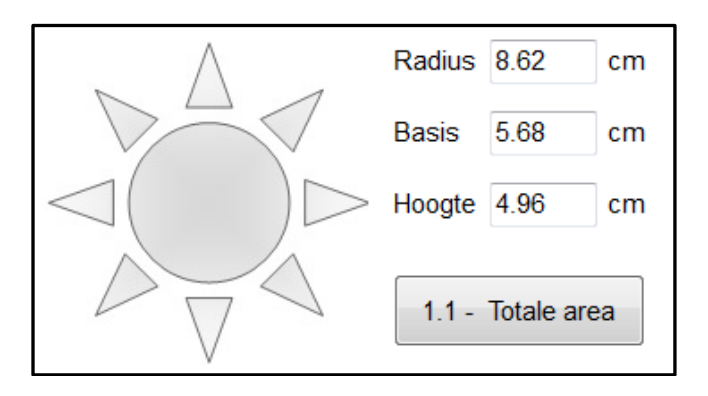

Voorbeeld van afvoer:

Area van sirkel = 233.433959996 Totale area van driehoeke = 112.6912 Totale area =  $346.13$ 

# 1.2 **Knoppie [1.2 – Volgende blou maan]**

Die eerste blou maan is in die jaar 1862 gesien. Daarna is 'n blou maan elke drie jaar gesien.

Onttrek die jaar waarin die eerste blou maan gesien is uit die **lblInfo**-byskrif ('label'). Gebruik die jaar van die stelseldatum en die jaar wat uit die byskrif onttrek is om te bepaal wanneer die volgende blou maan sal verskyn (die huidige jaar is uitgesluit). Vertoon die afvoer in die redigeerblokkie ('edit box') wat verskaf is.

Voorbeeld van afvoer:

Volgende verskyning van 'n blou maan 2021

(9)

(12)

#### 1.3 **Knoppie [1.3 – Grootste gemene deler]**

Die gebruiker moet twee heelgetalle insleutel. Die grootste gemene deler is die grootste getal wat in die twee getalle kan indeel sonder 'n res.

Skryf kode om die volgende te doen:

- Onttrek die getalle wat die gebruiker ingesleutel het, uit die redigeerblokkies ('edit boxes') wat verskaf is.
- Bepaal die grootste gemene deler van die twee getalle.
- Vertoon die grootste gemene deler in die redigeerblokkies ('edit boxes') wat verskaf is.

Voorbeeld van toevoer en afvoer:

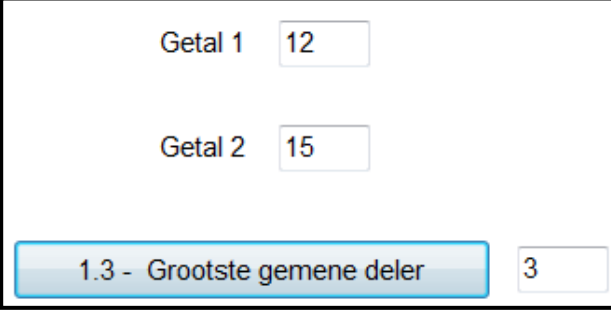

(10)

(11)

# 1.4 **Knoppie [1.4 – Verwyder klinkers]**

Die gebruiker moet 'n sin insleutel in die redigeerblokkie ('edit box') wat verskaf is.

Skryf kode om die volgende te doen:

- Vee AL die klinkers uit die sin wat deur die gebruiker ingesleutel is, behalwe waar die klinker die eerste letter van die woord is.
- Vertoon die sin nadat die klinkers uitgevee is in die redigeerblokkie ('edit box') wat verskaf is.

Voorbeeld van afvoer:

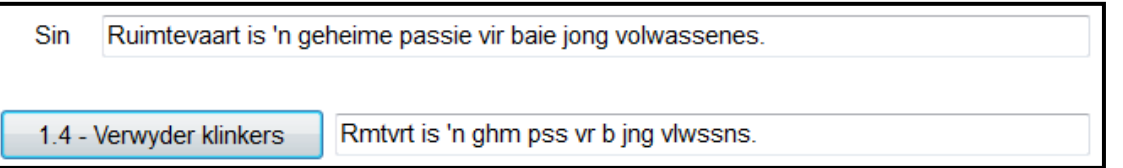

# 1.5 **Knoppie [1.5 – Skyfievertoning]**

'n Ruimtetentoonstellingsentrum bied 'n skyfievertoning aan in hulle konferensiesentrum wat sitplek vir 100 mense bied. Groepe mense kan die skyfievertoning bywoon, solank daar sitplek vir **al die mense** in die groep beskikbaar is. 'n Nommer wat begin met die waarde 1 vir die eerste groep, 2 vir die tweede groep, ensovoorts sal toegeken word aan elke groep wat geakkommodeer kan word. Indien groot groepe weggewys word, kan kleiner groepe steeds geakkommodeer word totdat al die sitplekke ingeneem is.

Skryf kode om die volgende te doen:

- Gebruik 'n toevoerblokkie ('input box') om die gebruiker aan te spoor om die getal mense in te sleutel. Die gebruiker moet in staat wees om aan te hou om die getal mense vir nuwe groepe in te sleutel totdat die totale getal aanwesiges 100 bereik.
- Vir elke groep wat aanvaar word, vertoon die groepnommer en die getal mense in die groep.
- Indien die getal mense in die groep die getal beskikbare sitplekke oorskry, vertoon 'n geskikte boodskap wat aandui dat die groep nie geakkommodeer kan word nie. Die getal sitplekke steeds beskikbaar, moet deel van die boodskap wees.
- **LET WEL:** Al sal sommige groepe nie aanvaar word om die skyfievertoning by te woon nie, moet die program voortgaan om die gebruiker toe te laat om groepe in te sleutel totdat 'n totaal van 100 mense aanvaar word om die skyfievertoning by te woon.

Voorbeeld van toevoer en afvoer indien die getal mense in die eerste groep 27 is:

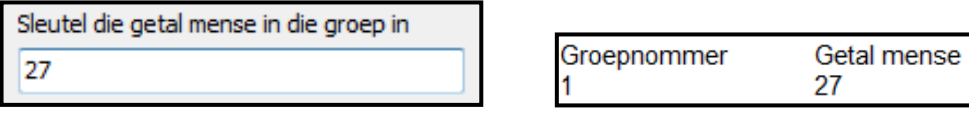

Voorbeeld van toevoer en afvoer indien die getal mense in die tweede groep 34 is:

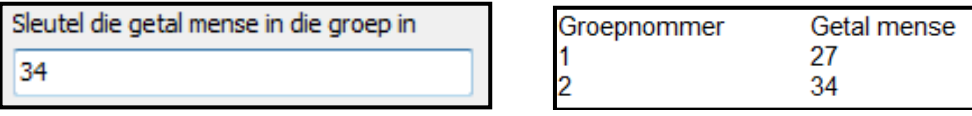

Voorbeeld van afvoer indien die volgende groep wat die skyfievertoning wil bywoon, uit 50 mense bestaan:

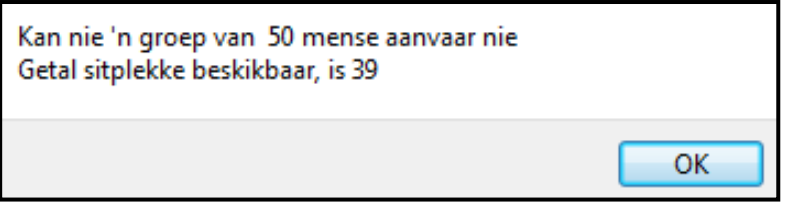

 $(12)$ 

- Maak seker dat jou eksamennommer as kommentaar in die eerste reël van die programlêer ingesleutel is.
- Stoor jou program.
- Druk die kode indien dit vereis word.

**TOTAAL AFDELING A: 54**

# **AFDELING B**

### **VRAAG 2: OBJEK-GEÖRIENTEERDE PROGRAMMERING**

'n Konstellasie is 'n groep verwante sterre wat die naghemel bedek. Sommige sterre word as navigasiesterre beskou, terwyl ander passief is. 'n Navigasiester word gebruik om met rigting en beweging te help.

Doen die volgende:

- Maak die onvoltooide program in die **Vraag 2**-lêergids oop.
- Maak die onvoltooide objekklas ('object class') **Ster\_U.pas** oop.
- Sleutel jou eksamennommer as kommentaar in die eerste reël van beide die **Vraag2\_U.pas**-lêer en die **Ster\_U.pas**-lêer in.
- Kompileer en voer die program uit. Die program het tans geen funksionaliteit nie.

Die volgende gebruikerskoppelvlak word vertoon:

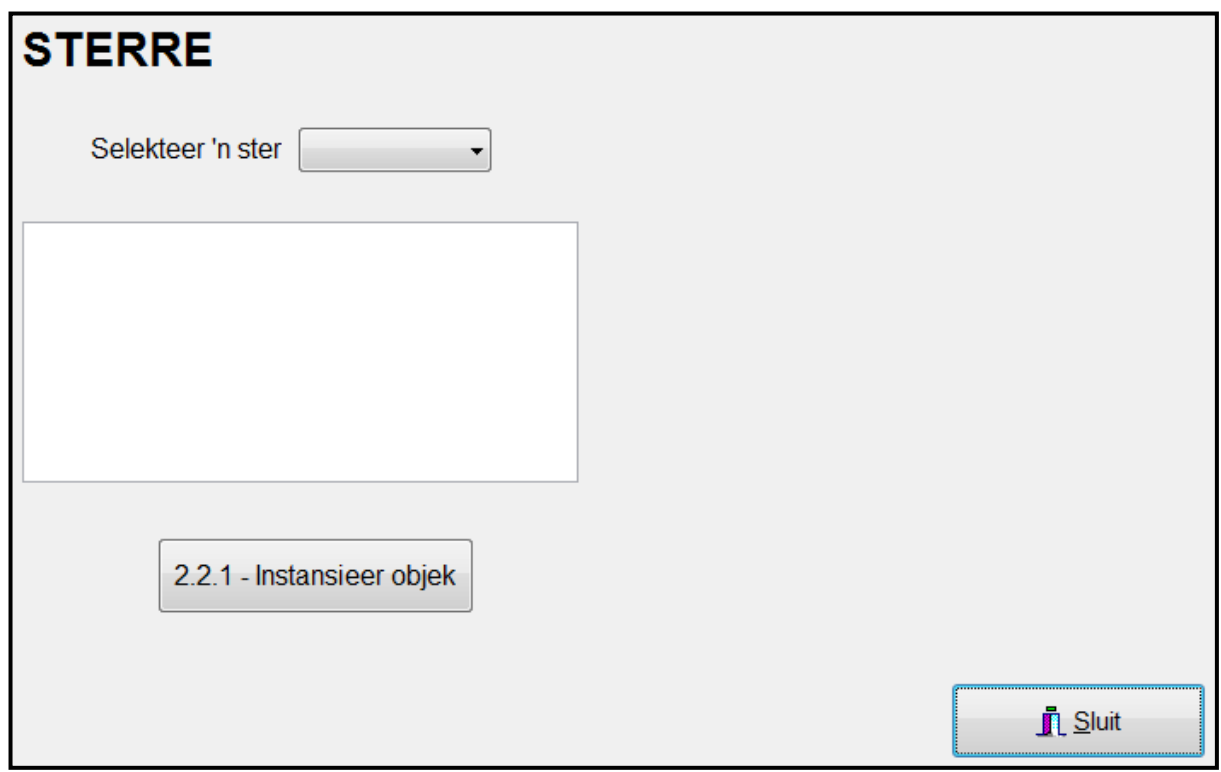

 Voltooi die kode vir hierdie program, soos in VRAAG 2.1 en VRAAG 2.2 gespesifiseer word.

2.1 'n Onvolledige objekklas met die naam **TSter**, wat 'n hemelster voorstel, is verskaf.

> Die verklaring van die attribute en 'n toegangsmetode ('accessor method') vir die fNaam-attribuut (getNaam) is verskaf.

Die attribute vir die **Ster**-objek is soos volg verklaar:

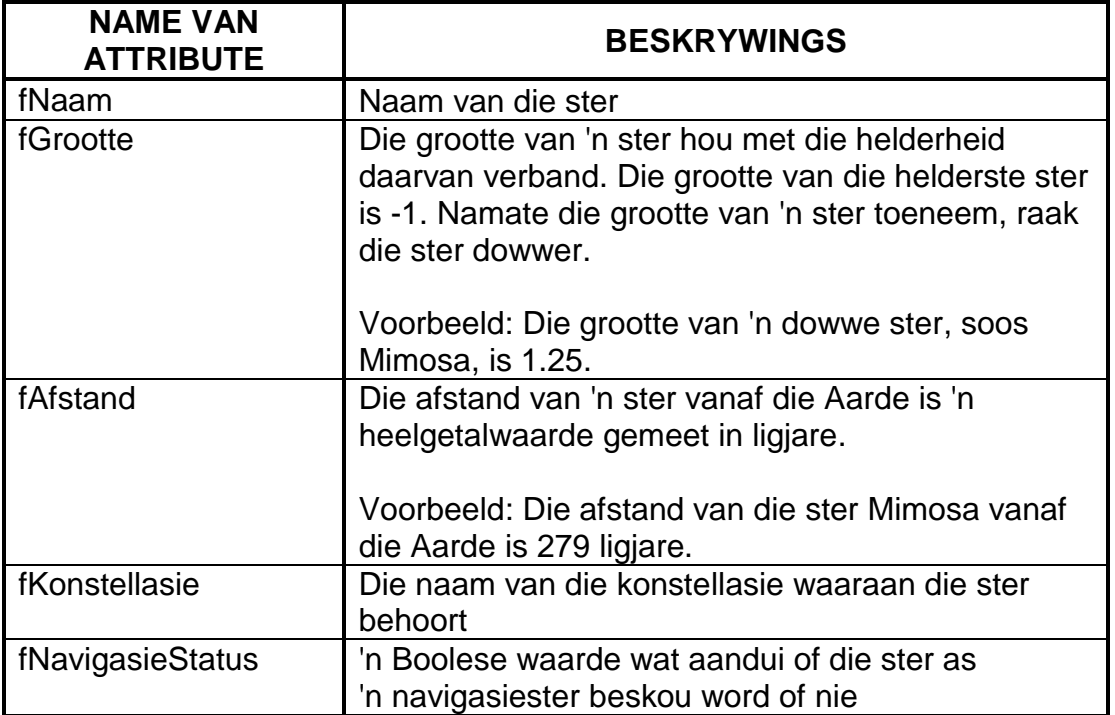

- 2.1 Voltooi die kode in die objekklas, soos beskryf in VRAAG 2.1.1 tot VRAAG 2.1.5 hieronder.
	- 2.1.1 Skryf kode vir 'n konstruktormetde wat die naam van die ster, sy grootte, sy afstand vanaf die Aarde en die konstellasie waaraan dit behoort as parameters sal ontvang. Stel die VIER onderskeie attribute na die parameterwaardes wat ontvang is en inisialiseer die **fNavigasieStatus**-attribuut na 'false'. (4)
	- 2.1.2 Skryf kode om 'n toegangsmetode ('accessor method') vir die konstellasie-attribuut **fKonstellasie** te skep. (2)
	- 2.1.3 Skryf kode vir 'n wysigingsmetode ('mutator method') met die naam **setNavigasieStatus**, wat 'n Boolese waarde as 'n parameter sal ontvang en die navigasiestatus-attribuut sal stel na die waarde wat ontvang is. (3)

2.1.4 Skryf kode vir 'n metode met die naam **bepaalSigbaarheid** wat 'n beskrywing van die ster se sigbaarheid sal bepaal en terugstuur. Die sigbaarheid van 'n ster hang af van sy afstand vanaf die Aarde in ligjare en sy grootte.

> Gebruik die volgende kriteria om die beskrywing van sigbaarheid te bepaal wat op 'n ster van toepassing is:

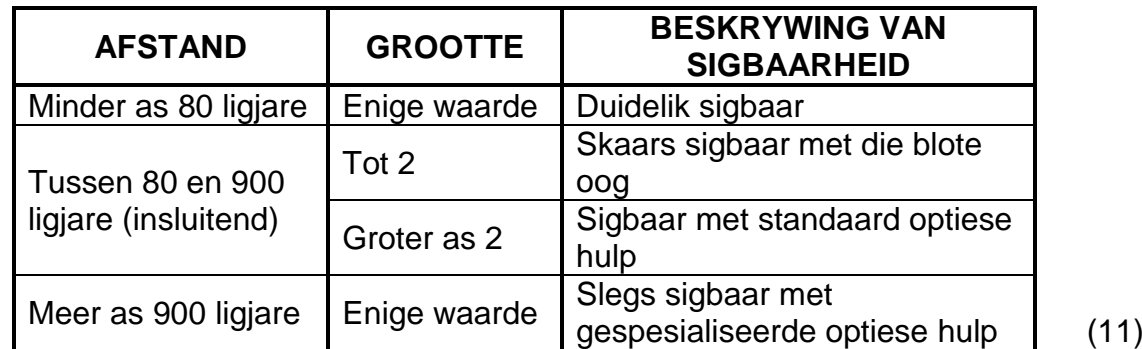

2.1.5 Skryf kode om 'n **toString**-metode te skep wat 'n string terugstuur wat soos volg geformateer is, afhangend daarvan of die ster 'n navigasiester is of nie:

> <**naam van ster**> behoort aan die <**konstellasie**> -konstellasie.

> Die ster het 'n grootte van <**grootte**> en is <**afstand vanaf die Aarde**> ligjare vanaf die Aarde.

Indien die ster 'n navigasiester is, voeg die volgende reël by: <**naam van ster**> is 'n navigasiester.

Indien die ster NIE 'n navigasiester is NIE, voeg die volgende reël by: <**naam van ster**> is 'n passiewe ster. (6)

2.2 'n Onvoltooide eenheid ('unit'), **Vraag2\_U**, is verskaf en bevat kode vir die volgende:

- Die verklaring van die objekveranderlike **objStarX**
- 'n Skikking met die naam **arrNavigasieSterre** wat die name bevat van sterre wat navigasiesterre is.

'n Tekslêer met die naam **SterData.txt** bevat die data van 'n onbekende aantal sterre (beide passief en navigasie). Die besonderhede van elke ster verskyn in die volgende formaat in die lêer:

```
<algemene naam van die ster>
<grootte van die ster>
<afstand van die ster vanaf die Aarde in ligjare> 
<naam van die konstellasie waaraan die ster behoort>
<oop reël>
```
Voorbeeld van die besonderhede van die eerste twee sterre in die tekslêer:

**Acrux 1.25 321 Crux Mimosa 1.25 279 Crux**

Doen die volgende om die kode te voltooi vir die knoppies in die hoofvormeenheid ('main form unit'), soos hieronder beskryf word:

### 2.2.1 **Knoppie [2.2.1 – Instansieer objek]**

Die gebruiker moet die naam van 'n ster in die kombinasieblokkie ('combo box') kies.

Skryf kode om die volgende te doen:

- Onttrek die naam van die geselekteerde ster uit die kombinasieblokkie.
- Gebruik 'n voorwaardelike lus en soek in die tekslêer vir die naam van die geselekteerde ster. Die lus moet stop wanneer die naam van die ster in die lêer gevind is.

Indien die naam van die ster gevind is, doen die volgende:

- o Instansieer 'n **TSter**-objek deur die **objSterX**-objekveranderlike wat globaal verklaar is, te gebruik as deel van die gegewe kode.
- o Toets of die ster 'n navigasiester is deur die **arrNavigasieSterre**-skikking te gebruik en stel die waarde vir die navigasiestatus-attribuut dienooreenkomstig.
- o Aktiveer ('Enable') die **pnlKnoppies**-paneel.

Indien die naam van die ster NIE in die tekslêer gevind is NIE, doen die volgende:

- o Vertoon 'n boodskap om aan te dui dat die ster nie gevind is nie.
- o Deaktiveer ('Disable') die **pnlKnoppies**-paneel. (24)

# 2.2.2 **Knoppie [2.2.2 – Vertoon]**

Vertoon die besonderhede van die ster in die 'rich edit'-komponent **redV2** deur die **toString**-metode te gebruik.

Laai die prent van die konstellasie waaraan die ster behoort in die **imgV2**-prent('image')-komponent. Die lêernaam van die prent wat vertoon moet word, is die naam van die konstellasie waaraan die ster behoort. Die prentlêers het die uitbreiding **.jpg**.

Selekteer 'n ster Mimosa  $\blacktriangledown$ Mimosa behoort aan die Crux-konstellasie. Die ster het 'n grootte van 1.25 en is 279 ligjare vanaf die Aarde. Mimosa is 'n passiewe ster. 2.2.1 - Instansieer objek 2.2.2 - Vertoon 2.2.3 - Sigbaarheid

Voorbeeld van afvoer indien geselekteerde ster Mimosa is:

# 2.2.3 **Knoppie [2.2.3 – Sigbaarheid]**

Die helderheid en sigbaarheid van 'n ster is afhanklik van die grootte en die afstand van die ster vanaf die Aarde. Roep die relevante metodes om die naam en sigbaarheid van die ster te vertoon.

Voorbeeld van afvoer indien Mimosa geselekteer is:

**Ster: Mimosa Sigbaarheid: Skaars sigbaar met die blote oog**

Voorbeeld van afvoer indien Rigil Kent geselekteer is:

**Ster: Rigil Kent Sigbaarheid: Duidelik sigbaar**

Voorbeeld van afvoer indien Mintaka geselekteer is:

**Ster: Mintaka Sigbaarheid: Slegs sigbaar met gespesialiseerde optiese hulp** (3)

(3)

- Maak seker dat jou eksamennommer as kommentaar in die eerste reël van die objekklas en die vormklas ingesleutel is.
- Stoor jou program.
- Druk die kode van beide die objekklas en die vormklas, indien dit vereis word.

#### **TOTAAL AFDELING B: 56**

# **AFDELING C**

### **VRAAG 3: PROBLEEMOPLOSSINGSPROGRAMMERING**

## **SCENARIO**

'n Nuwe speletjie met die naam 'Galaxy Explore' word beplan en moet ontwikkel word. Die doel van die speletjie is om 'n raamwerk ('grid') voor te berei met 'n aantal planete wat willekeurig geplaas is, wat nie vir die speler sigbaar is nie. Die speler moet dan die posisie van die planete op die raamwerk raai. Daar sal na die raamwerk as die 'Spelbord' verwys word.

Doen die volgende:

- Maak die onvoltooide program in die **Vraag 3**-lêergids oop.
- Sleutel jou eksamennommer as kommentaar in die eerste reël van die **Vraag3\_U.pas**-lêer in.
- Kompileer en voer die program uit. Die program het tans geen funksionaliteit nie.

#### **GGK ('GUI') wat verskaf is:**

Die GGK ('GUI') hieronder verteenwoordig die koppelvlak van die program.

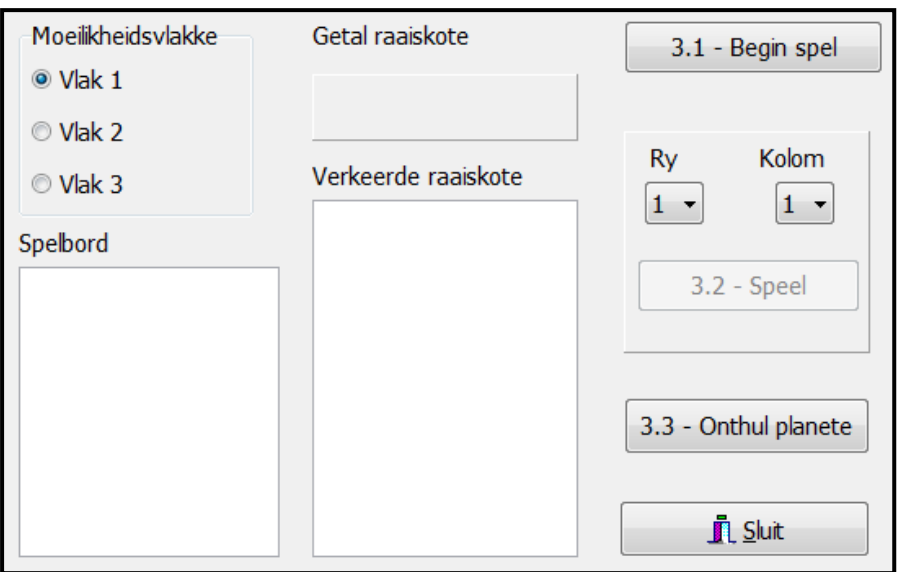

Voltooi die kode vir elke vraag, soos in VRAAG 3.1 tot VRAAG 3.3 beskryf word.

#### **LET WEL:**

- Goeie programmeringstegnieke en modulêre ontwerp moet in die ontwerp en kodering van jou oplossing toegepas word.
- Jy mag NIE die kode wat verskaf is, verander NIE.

#### **Kode wat verskaf is:**

Die program bevat die volgende kode vir die verklaring van 'n tweedimensionele skikking met die naam **arrSpel**:

**arrSpel: array [1..9, 1..9] of char;**

Die program moet die volgende doen:

- Vul ('Populate') die tweedimensionele skikking wanneer die spel begin
- Laat die gebruiker toe om die posisies van onsigbare planete te raai wat willekeurig op die spelbord geplaas is
- Bepaal of die speler gewen of verloor het en beëindig die spel. Die speler wen wanneer hy/sy twee planete op die spelbord binne vyf raaiskote identifiseer.

#### 3.1 **Knoppie [3.1 – Begin spel]**

'n Aandagstreep-karakter (-) stel 'n oop spasie in die tweedimensionele skikking **arrSpel** voor en 'n hutskarakter ('hash') (#) stel 'n planeet voor.

Die tweedimensionele skikking moet eers met oopspasie-karakters gevul word. Die inhoud daarvan moet in die spelbord-area vertoon word.

Die moeilikheidsvlak wat uit die radiogroep **rgbV3** selekteer word, bepaal die getal planete wat willekeurig in **arrSpel** geplaas moet word. Die volgende is van toepassing:

Moeilikheidsvlak 1: 50 posisies in die skikking moet deur planete (#) vervang word Moeilikheidsvlak 2: 40 posisies in die skikking moet deur planete (#) vervang word Moeilikheidsvlak 3: 30 posisies in die skikking moet deur planete (#) vervang word

Die waarde '0' moet op paneel **pnlV3GetalRaaiskote** vertoon word, wat die getal raaiskote aandui.

Die '**Speel**'-knoppie moet geaktiveer ('enable') word en die 'rich edit' komponente moet skoongemaak word.

**LET WEL:** Die posisies van die planete op die spelbord moet NIE vir die speler sigbaar wees NIE (nie vertoon word nie).

Voorbeeld van afvoer wanneer die **Begin spel**-knoppie geklik word.

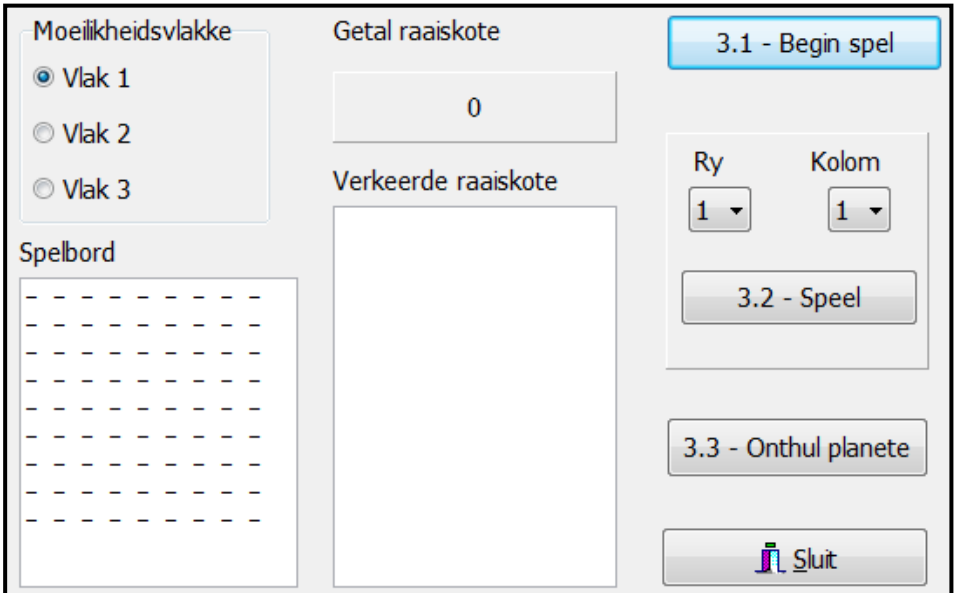

3.2 **Knoppie [3.2 – Speel]**

Die speler moet die posisie van die planeet raai deur 'n rynommer en 'n kolomnommer uit die kombinasieblokkies ('combo boxes') wat verskaf is, te selekteer. Klik dan die '**Speel**'-knoppie om te sien of die posisie van die planeet korrek geraai is.

Indien die posisie van die planeet korrek geraai is:

- Dateer die vertoon op om die posisie van die planeet (#) wat korrek geraai is, te toon.
- Dateer die getal korrekte raaiskote op die paneel **pnlV3GetalRaaiskote** op.
	- **WENK:** Vervang die planeetkarakter (#) wat korrek geraai is, met 'n ander karakter om te toon watter planete gedurende die spel geïdentifiseer is. Hierdie inligting word benodig vir Knoppie 3.3 ('Onthul planete').

Indien die posisie wat geraai is, NIE die posisie van 'n planeet is NIE:

 Vertoon die ry- en kolomwaardes van die verkeerde raaiskoot in die **redV3Verkeerd**-afvoerarea.

Die speler moet die posisies van planete herhaaldelik kan raai totdat hy/sy die spel wen of verloor.

**LET WEL:** 'n Spel word gewen indien die posisies van twee planete binne die toegelate vyf raaiskote korrek geraai word.

(22)

Gebruik 'n boodskapblokkie ('message box') om 'n geskikte boodskap te vertoon, gebaseer op die uitkoms van die spel, óf 'Spel gewen' óf 'Spel verloor'.

Deaktiveer ('Disable') die speelknoppie wanneer die spel verby is.

Voorbeeld van afvoer indien die posisies van twee planete binne twee raaiskote reg geraai is:

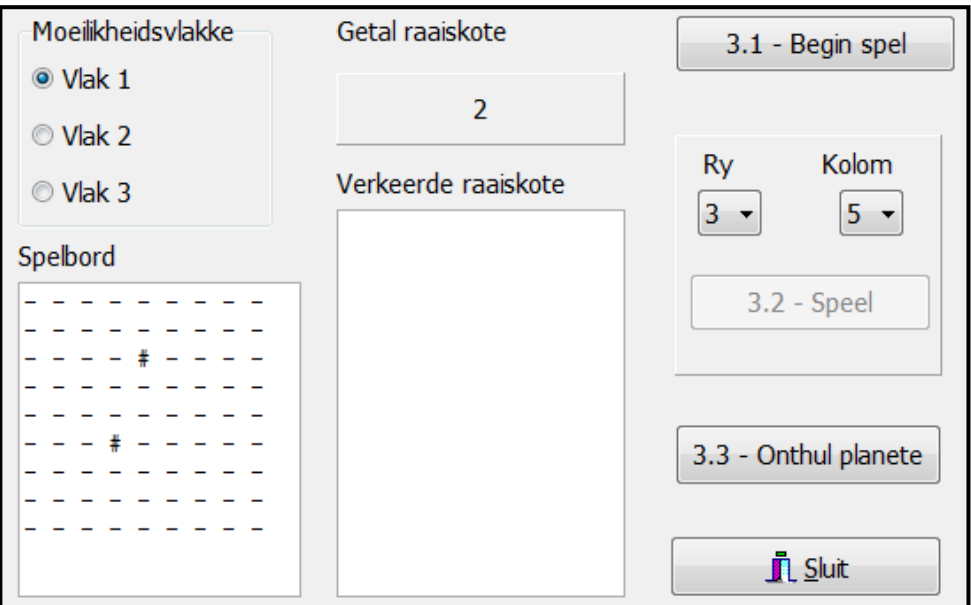

Voorbeeld van afvoer indien die speler die spel verloor het. Die posisie van slegs een planeet is binne vyf raaiskote korrek geraai:

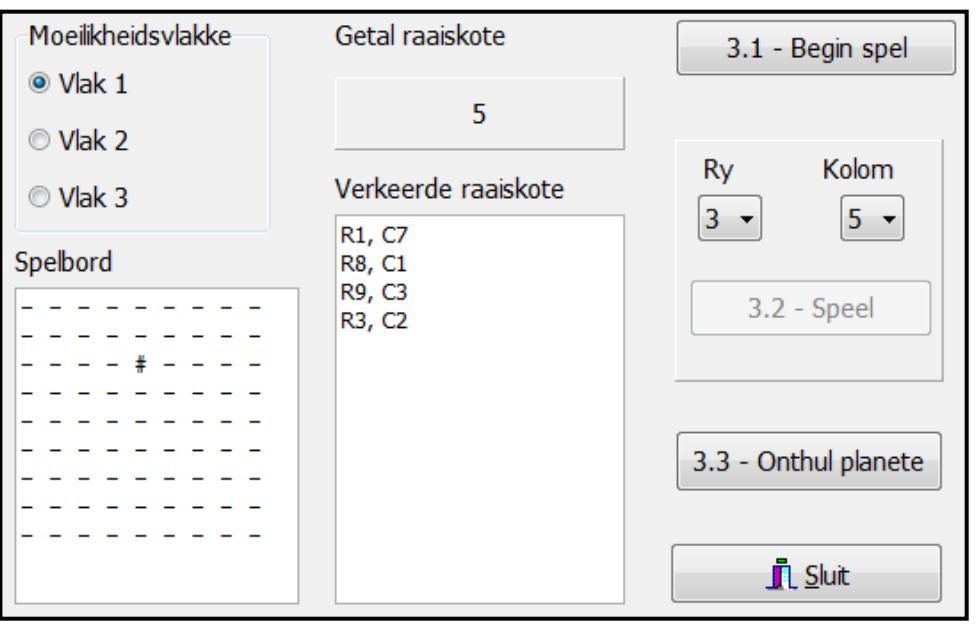

(13)

# 3.3 **Knoppie [3.3 – Onthul planete]**

Skryf kode om die spelbord te vertoon met al die willekeurig geplaaste planete onthul.

Voorbeeld van die afvoer indien die planete willekeurig geplaas is, maar die speler nog nie begin speel het nie:

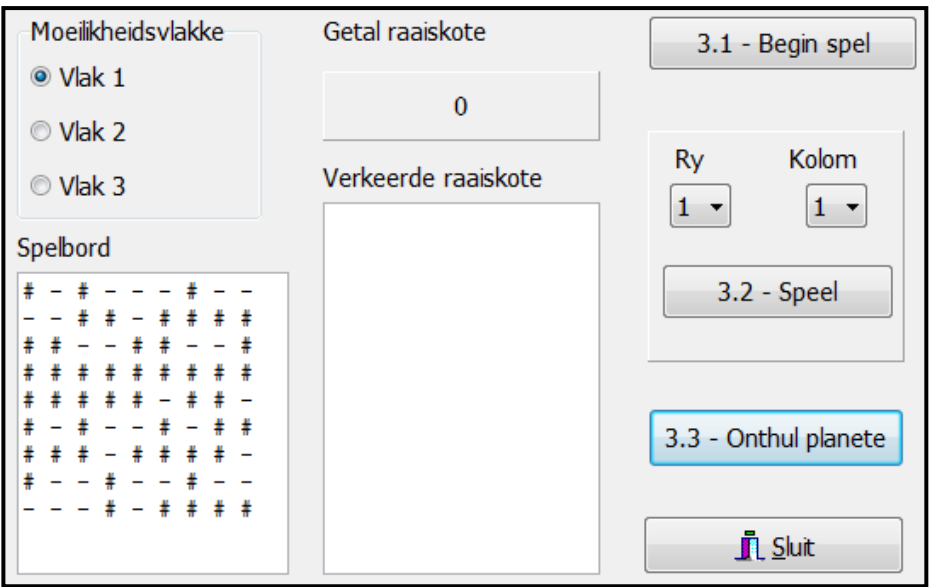

Voorbeeld van afvoer indien die speler gewen het deur twee planete se posisies binne twee raaiskote te identifiseer:

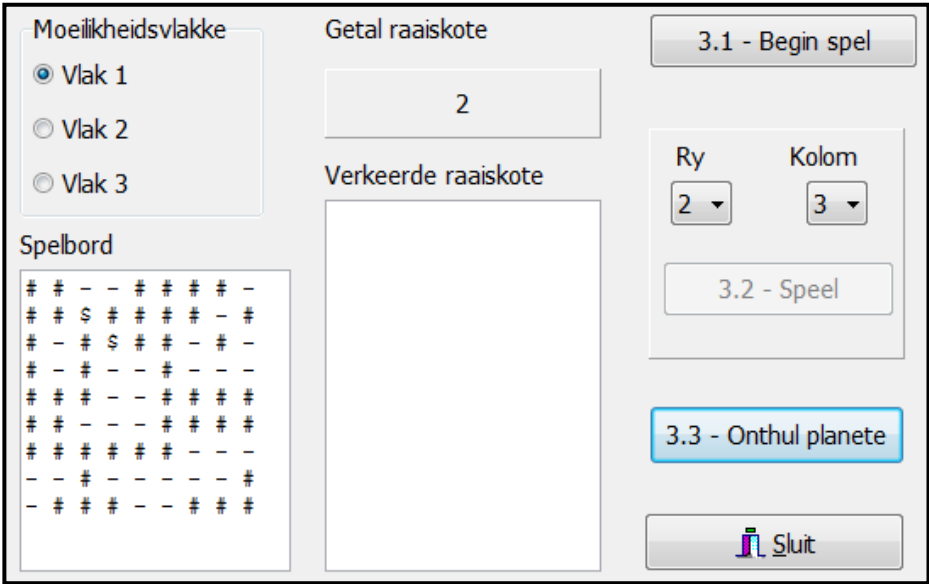

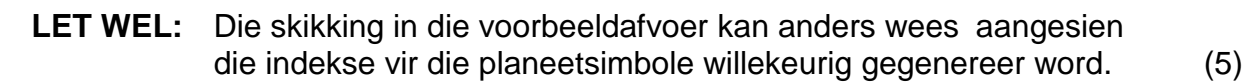

- Maak seker dat jou eksamennommer as kommentaar in die eerste reël van die programlêer ingesleutel is.
- Stoor jou program.
- Druk die kode indien dit vereis word.